## **Make the Most of Facebook – Tips from IAACE**

## **Tip #1 - How to change your notification settings**

- 1. Log into Facebook
- 2. Click the globe icon  $\sqrt{1}$  (located just left of the home button)
- 3. Hover your mouse over the notification you want to stop seeing and click the **X** that appears
- 4. Click **Turn off**
- 5. You can also change the way you receive certain notifications by visiting **Settings** found at the top right of the notifications menu you are viewing

## **Tip #2 - How to ensure that you don't miss a post from IAACE and other pages you "like"**

- 1. Hover over the **Liked** button of the page you have already liked
- 2. In the drop down menu that appears, ensure that there is a checkmark next to **Show in News Feed**
- 3. If you so choose, select **Get Notifications** as well. This means you will see a list of the page's recent posts listed in your notifications (found at the globe icon)

## **Tip #3 - How to clean up your newsfeed**

If your feed is saturated with posts you'd rather not see, you can do some selective editing without un-friending your friends.

- 1. While viewing the type of post in your newsfeed you'd like to remove, hover over the friend's (or page's) name who created the post, then hover over the **Friends** drop down menu.
- 2. Unselect **Show in News Feed**
- 3. For those posters you want occasional news from, click the **Settings** option and choose which updates you want to see

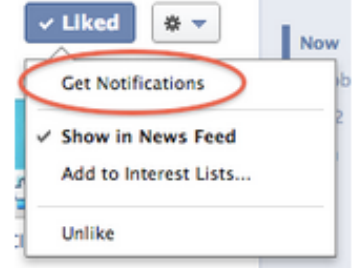

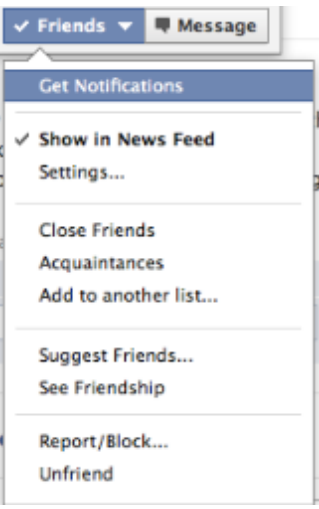

**Bonus Tip –** If you'd like to create a custom interest group

of pages and people you'd like to keep up with, check out this tutorial: http://buff.ly/1bd7qsf

**Let's get connected for the sake of adult education!**

Be sure to visit us at www.facebook.com/IAACE and Like, Comment, and Share!

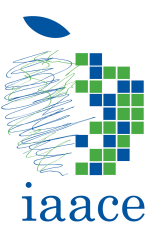